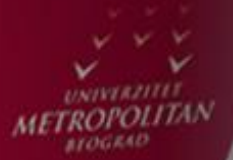

 $LO$ 

LO

LO

# Provajderi sadržaja

### *Doc. dr Vladimir Milićević*

LO

LO

LO

LO

LO

LO

LO

LO

### UVOD U ANDROID DELJENJE PODATAKA

#### *U Android operativni sistem je ugrađeno nekoliko veoma korisnih provajdera sadržaja.*

Android operativni sistem predlaže provajdere sadržaja za deljenje podataka između različitih Android paketa. Provajder sadržaja može biti shvaćen kao izvesno skladište podataka kojem paketi pristupaju primenom odgovarajućeg interfejsa. U mnogim situacijama, provajder sadržaja se ponaša slično bazi podataka. Moguće je postavljati upite, menjati podatke, dodavati nove i uklanjati stare podatke itd. Međutim, za razliku od baze podataka, provajder sadržaja može da koristi različite načine skladištenja podataka. Podaci mogu da budu smešteni u bazu podataka, datoteku ili dostupni preko mreže.

U Android operativni sistem je ugrađeno nekoliko veoma korisnih provajdera sadržaja:

- *Browser –* čuva podatke kao što se zabeležene web stranice, istorija pregleda stranica itd;
- *CallLog –* čuva podatke kao što su propušteni pozivi, detalji o pozivima itd;
- Contacts čuva podatke o kontaktima;
- *MediaStore* čuva multimedijalne datoteke;
- *Settings –* čuva podešavanja uređaja i preferencije korisnika.

Pored ugrađenih, Android podržava rad sa provajderima sadržaja koje su kreirali programeri tokom razvoja izvesnih Android aplikacija.

## UPITI NAD PROVAJDERIMA SADRŽAJA

#### *U Androidu, upit nad provajderom sadržaja koristi formu URI identifikatora.*

U Android operativnom sistemu, upit nad provajderom sadržaja koristi formu *URI* (Uniform Resource Identifier) identifikatora sa opcionim specifikatorom koji se odnosi na konkretnu vrstu. Opšti oblik upita nad provajderom sadržaja izgleda ovako:

*<standardni\_prefiks>://<vlasnik>/<putanja\_podataka>/<id>*

Upit je izgrađen iz sledećih komponenata:

- *standardni\_prefiks* za provajdere sadržaja je uvek *content://.*
- *vlasnik –* predstavlja naziv provajdera sadržaja.
- *putanja\_podataka –* specificira vrstu traženih podataka. Na primer, ukoliko su u aplikaciji neophodni kontakti iz *Contacts* provajdera sadržaja, putanja može da bude označena kao *people*, a URI identifikator da glasi: content://*contacts/people.*
- *id –* specificira zahtevani zapis. Na primer, ukoliko se zahteva peti kontakt u *Contacts* provajderu sadržaja, *URI* identifikator može da ima sledeći oblik: content://*contacts/people/5.*

Sledećom slikom predstavljeni su često korišćeni stringovi upita nad provajderima sadržaja.

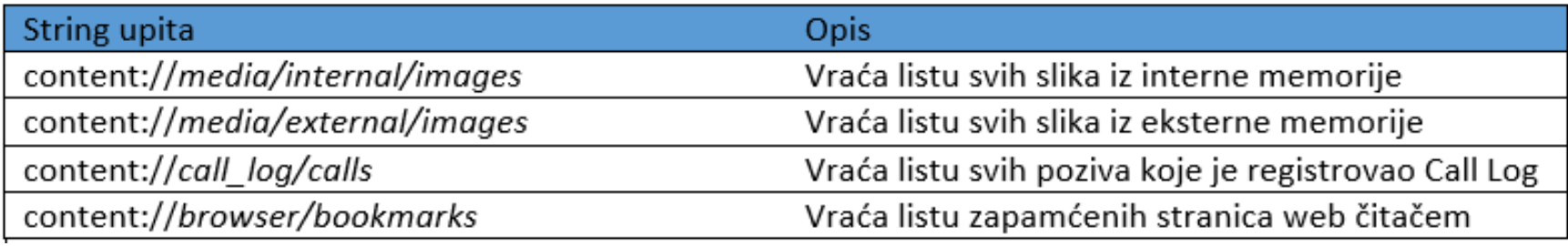

Slika-1 Primeri stringova upita

# KORIŠĆENJE UGRAĐENIH PROVAJDERA SADRŽAJA

#### *U AndroidManifest.xml datoteci neophodno je ugraditi odgovarajuće privilegije.*

Za razumevanje koncepta provajdera sadržaja biće uveden odgovarajući primer. U *Eclipse IDE* kreira se projekat pod nazivom *Provider*, a njegova main.xml datoteka ima sledeći oblik.

```
<?xml version="1.0" encoding="utf-8"?>
<LinearLayout xmlns: android="http://schemas.android.com/apk/res/android"
    android: layout width="fill parent"
    android: layout height="fill parent"
    android: orientation="vertical"<ListView
    android:id="@+id/android:list"
    android: layout width="fill parent"
    android: layout height="wrap content"
    android: layout weight="1"
    android:stackFromBottom="false"
    android:transcriptMode="normal" />
<TextView
    android: id="@+id/contactName"
    android:textStyle="bold"
    android: layout width="wrap content"
    android: layout height="wrap content" />
<TextView
    android: id="@+id/contactID"
    android: layout width="fill parent"
    android: layout height="wrap content" />
```
</LinearLayout>

Slika-2 main.xml datoteka projekta Provider

AndroidManifest.xml datoteka sa ugrađenom dozvolom pristupa odgovarajućem sadržaju, data je sledećim kodom.

```
<?xml version="1.0" encoding="utf-8"?>
<manifest xmlns:android="http://schemas.android.com/apk/res/android"
    package="net.learn2develop.Provider"
    android: versionCode="1"
    android: versionName = "1.0"
```
<uses-sdk android:minSdkVersion="8" /> <uses-permission android:name="android.permission.READ CONTACTS

```
<application
        android: icon="@drawable/ic_launcher"
        android: label="@string/app\_name" ><activity
            android: label="@string/app name"
            android:name=".ProviderActivity">
            <intent-filter >
                <action android:name="android.intent.action.MAIN" />
                <category android:name="android.intent.category.LAUNCHER" />
            </intent-filter>
        </activity>
   </application>
\langle/manifest>
```
Slika-3 Davanje privilegija pristupa sadržaju

# KORIŠĆENJE UGRAĐENIH PROVAJDERA SADRŽAJA – JAVA KLASA

#### *URI objekat je ugrađen u klasu aktivnosti aplikacije.*

JAVA klasom aktivnosti projekta obavljaju se sve aktivnosti vezane za pristup i manipulaciju sadržajem kojeg obezbeđuje određeni provajder sadržaja. URI objekat, koji je odgovoran za izvršavanje stringa upita, ugrađen je u klasu aktivnosti aplikacije. Sledećim kodom je predstavljena klasa aktivnosti projekta *Provider*.

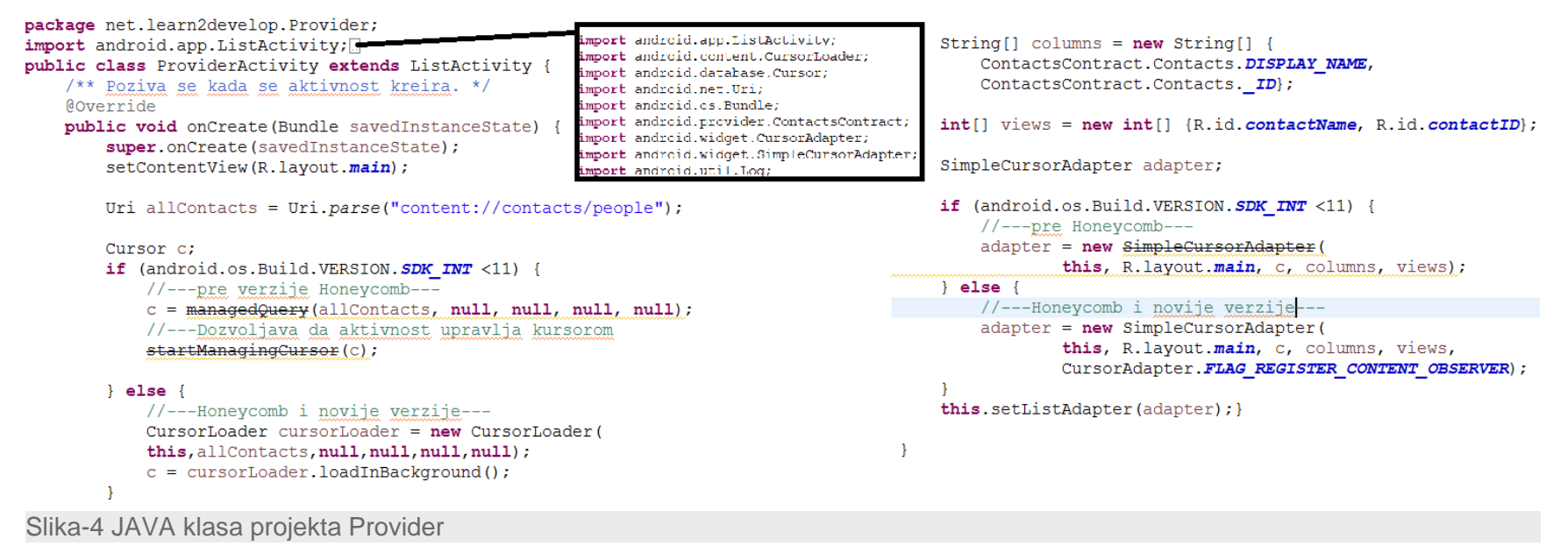

# KORIŠĆENJE UGRAĐENIH PROVAJDERA SADRŽAJA – FUNKCIONISANJE

#### *Pristup provajderu sadržaja promenio se sa pojavom Android vezije Honeycomb.*

Postojanje podataka o kontaktima, u mobilnom telefonu ili emulatoru, uslov je da bi ti podaci mogli da budu prikazani. Iz tog razloga, neophodno je, ukoliko je lista kontakata prazna, dodati nekoliko kontakata u provajder sadržaja *Contacts*. Aplikacija učitava sve kontakte iz aplikacije *Contacts*, a zatim ih prikazuje primenom *ListView* pogleda.

Za pristup aplikaciji *Contacts,* kreiran je URI upit:

Uri allContacts = Uri.*parse("content://contacts/people");*

U nastavku, proveravana je verzija Android operativnog sistema, na kojem se aplikacija izvršava. Ukoliko je verzija OS starija od verzije Honeycomb (Android API nivo manji od 11) moguće je koristiti *menageQuery()* metodu za manipulisanje kursorom koji rukuje svim događajima koji se odnose na pauziranje i restartovanje aplikacija.

Novije verzije Android operativnog sistema napuštaju ovu metodu i koriste *CursorLoader* klasu (videti priloženi kod).

```
CursorLoader cursorLoader = new CursorLoader (
this, allContacts, null, null, null, null);
c = \text{cursorLoader.loadInBackground}
```
Slika-5 CursorLoader klasa

Ova klasa izvršava upit uz korišćenje kursora u pozadinskoj niti i na taj način ne blokira korisnički interfejs aplikacije. Objekat klase *SimpleCursorAdapter* povezuje TextView (ili ImageView) poglede definisane u main.xml datoteci. Takođe, kodom je prikazan prevaziđeni konstruktor ovog objekat i novi (sledeća slika) koji se koristi u svim novim verzijama Androida (API nivo 11 i veći). Novi konstruktor koristi *Fleg* za registrovanje adaptera i na taj način dobija informacije o promenama na strani provajdera sadržaja.

Takođe, aplikacija zahteva *READ\_CONTACTS* privilegiju, u AndroidManifest.xml datoteci, da bi mogla da pristupi sadržaju provajdera *Contacts*.

```
//---Honeycomb i novije verzije---
adadapter = new SimpleCursorAdapter(
        this, R.layout.main, c, columns, views,
        CursorAdapter.FLAG_REGISTER_CONTENT_OBSERVER);
```
Slika-6 Novi SimpleAdapter konstruktor

# KORIŠĆENJE UGRAĐENIH PROVAJDERA SADRŽAJA – DEMONSTRACIJA

#### *Pokretanjem aplikacije emulatorom prikazuje se lista svih kontakata iz provajdera Contacts.*

Klikom na F11, aplikacija se prevodi i pokreće emulatorom. Ukoliko je lista kontakata prazna, neophodno je uneti nekoliko kontakata primenom aplikacije *Contacts* (sledeća slika).

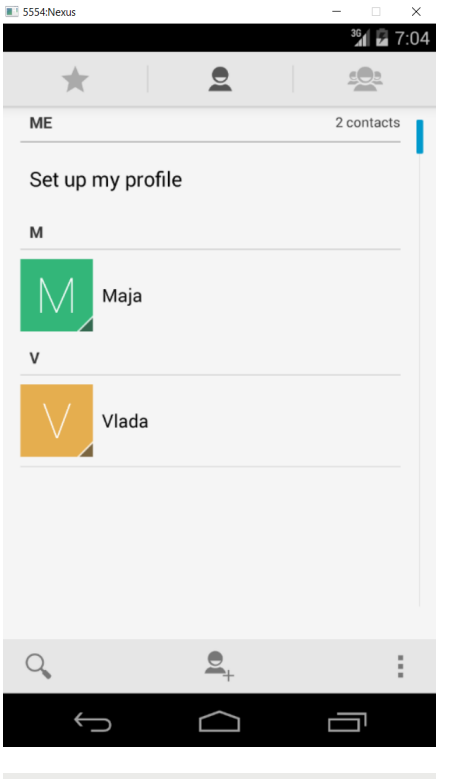

Slika-7 Dodavanje kontakata

Pokretanjem aplikacije emulatorom, ili Android telefonom, prikazuje se lista svih kontakata iz provajdera Contacts (sledeća slika).

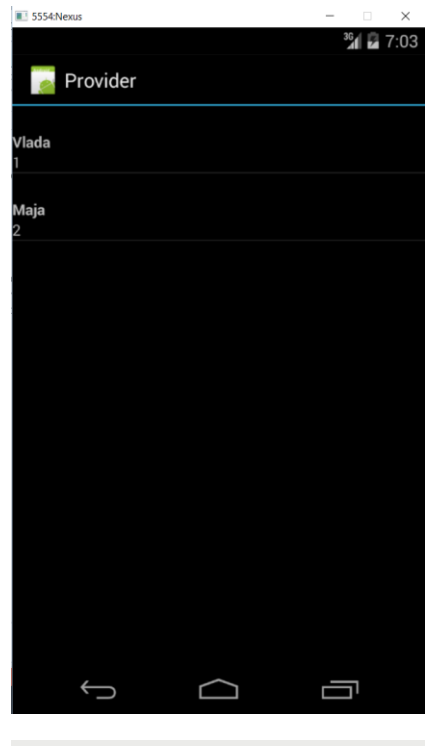

Slika-8 Prikazivanje liste kontakata

### UGRAĐENE KONSTANTE STRINGA UPITA

### *Pored URI identifikatora upita, moguće je koristiti i listu ugrađenih konstanti stringa upita za specificiranje URI identifikatora.*

Pored URI identifikatora upita, moguće je koristiti i listu ugrađenih konstanti stringa upita za specificiranje URI identifikatora, za različite tipove podataka, u Android aplikacijama. Na primer, sledeće dve naredbe su ekvivalentne:

Uri allContacts = Uri.*parse("content://contacts/people");*

Uri allContacts = ContactsContract.Contacts.*CONTENT\_URI*;

Slede primeri najčešće korišćenih konstanti za obraćanje provajderima sadržaja:

- *Browser.BOOKMARKS\_URI;*
- *Browser.SEARCHES\_URI;*
- *CallLOg.CONTENT\_URI;*
- *MediaStore.Images.Media.INTERNAL\_CONTENT\_URI;*
- *MediaStore.Images.Media.EXTERNAL\_CONTENT\_URI;*
- *Settings\_CONTENT\_URI*.

Za očitavanje prvog kontakta, identifikacioni broj se specificira na sledeći način:

Uri allContacts = Uri.*parse("content://contacts/people/1");*

Kao alternativu, moguće je koristiti predefinisanu konstantu sa metodom *withAppendedID()* klase *ContentUris*:

Uri allContacts = ContentUris.

withAppendedID(ContactsContract.Contacts.*CONTENT URI*,1)

Podatke je moguće, umesto ListView pogledom, prikazivati i kursorom (sledeća slika).

```
package net.learn2develop.Provider;
import android.app.ListActivity; //ovdejeuključenoiandroid.util.log<br>public class ProviderActivity extends ListActivity {
     /** Poziva se kada se aktivnost kreira. */
     Coverride
     public void onCreate (Bundle savedInstanceState) {
         super.onCreate(savedInstanceState);
         setContentView(R.layout.main);
         Uri allContacts = ContactsContract.Contacts. CONTENT_URI;
         Cursor c;
         *****this.setListAdapter(adapter);
            PrintContacts(c);
   private void PrintContacts (Cursor c)
       if (c.moverVFirst())String contactID = c.getString(c.getColumnIndex(ContactsContract.Contacts. ID) ) ;
            String contactDisplayName =
                   c.getString(c.getColumnIndex(
                       ContactsContract.Contacts.DISPLAY_NAME));
                Log.v("Content Providers", contactID + \frac{1}{1}, " +
                     contactDisplayName);
           \hspace{0.1 cm} \texttt{ \quad \quad \quad \texttt{while \quad \quad \quad \quad \quad }\texttt{(c.moveToNext()):} }\rightarrowSlika-9 Korišćenje kursora za prikaz
```
### UGRAĐENE KONSTANTE STRINGA UPITA – PRISTUP DODATNIM INFORMACIJAMA

### *Za preuzimanje dopunskih informacija neophodno je ponovo izvršiti upit nad provajderom sadržaja.*

Prethodnim primerom, preuzete su informacije koje se odnose na identifikacioni broj i naziv svakog kontakta iz aplikacije *Contacts*. Ukoliko se želi preuzimanje još neke informacije, na primer telefonskog broja, neophodno je još jednom izvršiti upit nad provajderom sadržaja (sledeća slika).

```
private void PrintContacts (Cursor c) {
   if (c.moverofirst()) {
        doString contactID = c.getString(c.getColumnIndex(ContactsContract.Contacts. ID) ) ;
        String contactDisplayName =
              c.getString(c.getColumnIndex(
                  ContactsContract.Contacts.DISPLAY NAME) ) ;
            Log.v("Content Providers", contactID + \frac{\pi}{1}, " +
                contactDisplayName);
            //učitavanje broja telefona
            int hasPhone=
                    c.getInt(c.getColumnIndex(
                             ContactsContract.Contacts.HAS PHONE NUMBER) ) ;
            if (hasPhone==1) {
                Cursor phoneCursor =getContentResolver().query(
                ContactsContract.CommonDataKinds.Phone.CONTENT URI, null,
                ContactsContract.CommonDataKinds.Phone.CONTACT ID + " = "
                contactID, null, null);
                while (phoneCursor.moveToNext()) {
                    Log.v("Provajderi sadržaja ", phoneCursor.getString(
                             phoneCursor.getColumnIndex(
                             ContactsContract.CommonDataKinds.Phone.NUMBER))
                phoneCursor.close();
        \} while (c.moverbNext());
   -1
```
Prethodni kod, sadržan u proširenoj metodi *PrintContacts()*, prvo proverava da li kontakt sadrži telefonski broj primenom polja *ContactsContract.Contacts.HAS\_PHONE\_NUMBER.* Ukoliko kontakt sadrži bar jedan telefonski broj, upit nad provajderom sadržaja *Contacts* biće ponovo izvršen i preuzeti brojevi mogu da se pročitaju u *LogCat* prozoru *Eclipse IDE* razvojnog okruženja.

|                            |                                                                                                    |            |      | Problems @ Javadoc <b>Q</b> Declaration <b>Q Console D LogCat &amp; C</b> File Explorer |                  |                       | $=$ $\Box$ |
|----------------------------|----------------------------------------------------------------------------------------------------|------------|------|-----------------------------------------------------------------------------------------|------------------|-----------------------|------------|
| Saved Filters $\bigstar =$ | Search for messages. Accepts Java regexes. Prefix with pid:, app:, tag: or text: to limit solverbose |            |      |                                                                                         |                  |                       | 日图四十       |
| All messages (no fi        |                                                                                                    | <b>PID</b> | TID  | Application                                                                             | Tag              | <b>Text</b>           |            |
|                            | 08:54:1                                                                                              | 4315       | 4315 | net.learn2deve                                                                          | Content 1, Vlada |                       |            |
|                            | $08:54:1$ 4315                                                                                       |            | 4315 | net.learn2deve                                                                          |                  | Provajd 1111-111-1111 |            |
|                            | $08:54:1$ 4315                                                                                       |            | 4315 | net.learn2deve                                                                          | Content 2, Maja  |                       |            |
|                            |                                                                                                    |            |      | 08:54:1 4315 4315 net.learn2deve Provajd (555) 555-5555                                 |                  |                       |            |
| $\hat{~}$                  | $\epsilon$                                                                                           |            |      |                                                                                         |                  |                       |            |

Slika-11 CatLog prozor

Slika-10 Učitavanje broja telefona

### PROJEKCIJE

#### *Projekcija je parametar kojim se određuje koliko kolona se vraća prilikom izvršavanja upita.*

U oba načina, prevaziđena primena metode *manageQuery()* i aktuelna primena klase *CursorLoader*, koriste parametre kojim se određuje koliko kolona se vraća prilikom izvršavanja upita. Ovaj parametar se naziva projekcija. U Aktuelnom primeru, njegova vrednost iznosi *null* i to je prikazano sledećom slikom.

```
Cursor c;
if (android.os.Build.VERSION.SDK INT <11) {
     //---pre verzije Honeycomb--
     c = managedQuery(allContacts, null, null, null, null);
     //---Dozvoljava da aktivnost upravlja kursorom
     startManagingCursor(c);
\} else {
     //---Honeycomb i novije verzije---
     CursorLoader cursorLoader = new CursorLoader (
     this, allContacts, null, null, null, null);
     c = \text{cursorLoader}.\overline{\text{loadInBackground}}Slika-12 Projekcija
```
Ovaj način, manipulacije podacima, omogućava da se tačno specificira broj kolona koje se vraćaju kada se kreiraju polja koja sadrže nazive kolona. Navedeno je prikazano sledećim kodom.

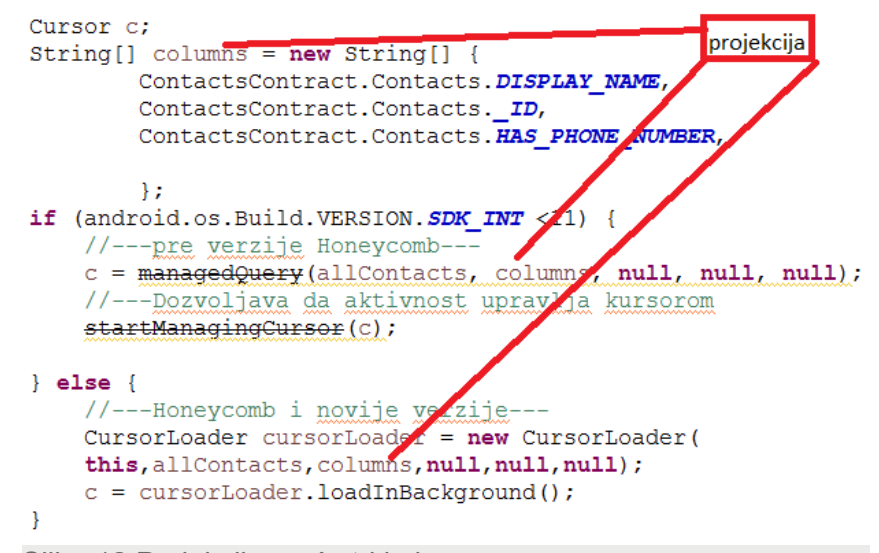

Slika-12 Projekcija vraća tri kolone

### FILTRIRANJE I SORTIRANJE

#### *Filtriranje i sortiranje su omogućeni kroz izvršavanje SQL klauzula WHERE i ORDER BY.*

Filtriranje je omogućeno kroz izvršavanje SQL klauzule *WHERE,*  a to je određeno trećim i četvrtim parametrom prevaziđene metode *manageQuery* i četvrtim i petim parametrom aktuelnog pristupa koji podrazumeva korišćenje klase *CursorLoader*. Na primer, sledeća naredba omogućava učitavanje samo onih kontakata koji počinu slovom *v*.

```
Cursor c:
String[] columns = new String[]ContactsContract.Contacts.DISPLAY NAME,
        ContactsContract.Contacts. ID,
        ContactsContract.Contacts.HAS PHONE NUMBER,
        \} ;
if (android.os.Build.VERSION.SDK INT <11) {
    //---pre verzije Honeycomb---
    c = managedQuery(allContacts, columns,
            ContactsContract.Contacts.DISPLAY NAME + " LIKE ?",
            new String[] {'''V<sup>2</sup>"}, null);
    //---Dozvoljava da aktivnost upravlja kursorom
    startManagingCursor(c);
```
#### $\}$  else {

-1

```
//---Honeycomb i novije verzije---
CursorLoader cursorLoader = new CursorLoader (
this, allContacts, columns, ContactsContract. Contacts. DISPLAY NAME +
"IJKE ?",
new String[] {W8"}, null;
c = cursorLoader. LoadInBackground();
```
Poslednji parametar, oba pristupa, omogućava specificiranje SQL klauzule *ORDER BY* kojom se realizuje sortiranje rezultata izvršavanja upita. Primena sortiranja je prikazana kodom sa sledeće slike.

```
Cursor c:
String[] columns = new String[]ContactsContract.Contacts.DISPLAY NAME,
        ContactsContract.Contacts. ID,
        ContactsContract.Contacts.HAS PHONE NUMBER,
        \mathcal{E}if (android.os.Build.VERSION.SDK INT <11) {
    //---pre verzije Honeycomb---
    c = managedQuery(allContacts, columns,
             ContactsContract.Contacts. DISPLAY NAME + " LIKE ?",
            new String[] {"V%"},
            ContactsContract.Contacts.DISPLAY NAME +
    //---Dozvoljava da aktivnost upravlja kursor
    startManagingCursor(c);
\left\{\right. else \left\{\right.//---Honeycomb i novije verzije---
    CursorLoader cursorLoader = new CursorLoader (
    this, allContacts, columns, ContactsContract. Contacts. DISPLAY NAME +
    " LIKE ?",
    new String[] {"V%"},
    ContactsContract.Contacts.DISPLAY NAME +
    c = cursor Loader. Load InBackground () ;
```
Slika-15 Sortiranje sadržaja

Slika-14 Filtriranje sadržaja

### KLASA VLASTITOG PROVAJDERA SADRŽAJA

#### *Klasa provajdera sadržaja je naslednica klase ContentProvider.*

Kreiranje vlastitog provajdera sadržaja je, u osnovi, veoma jednostavno. Neophodno je implementirati klasu, koja nasleđuje iz apstraktne klase *ContentProvider* i potom definisati različite metode te klase. Kao primer, biće kreiran provajder sadržaja koji skladišti knjige u tabeli baze podataka. Tabela sadrži tri polja:

- $\bullet$  *id;*
- *naslov;*
- *isbn.*

Sledećom slikom prikazana je tabela baze podataka u kojoj će kreirani provajder sadržaja skladištiti knjige.

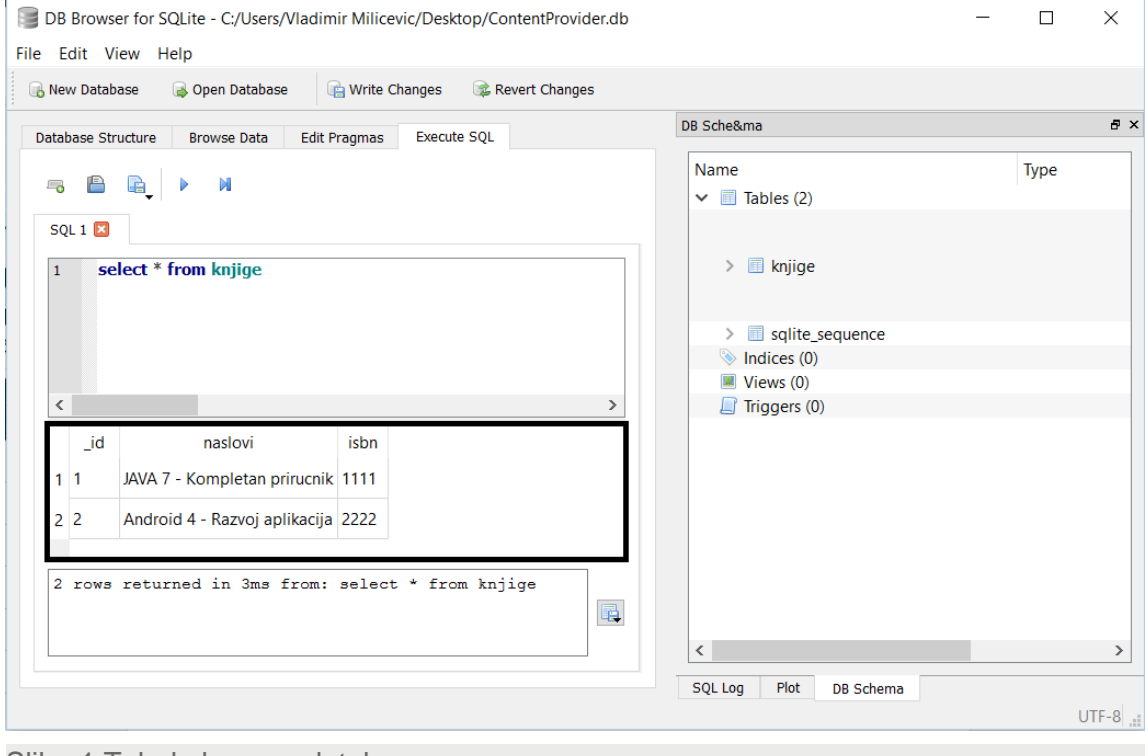

Slika-1 Tabela baze podataka

### KREIRANJE KLASE PROVAJDERA SADRŽAJA

#### *Prvi zadatak je kreiranje prazne klase provajdera sadržaja.*

U prvom koraku biće kreirana klasa provajdera sadržaja sa pomoćnom klasom *DataBaseHelper* i mehanizmima za kreiranje baze podataka. Inicijalni kod klase prikazan je sledećom slikom.

 $\mathbf{A}$ 

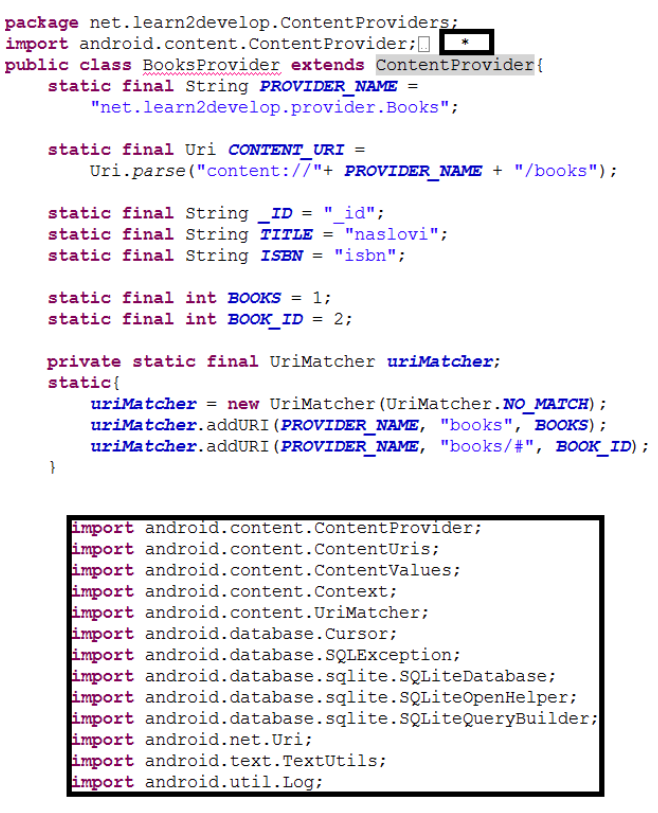

Slika-2 Klasa provajdera sadržaja

```
//---kreiranje baze podataka---
SQLiteDatabase booksDB;
static final String DATABASE NAME = "Books";
static final String DATABASE TABLE = "knjige";
static final int DATABASE VERSION = 1;
static final String DATABASE CREATE =
    "create table " + DATABASE TABLE +
    " (id integer primary key autoincrement, "
    + "naslovi text not null, isbn text not null);";
private static class DatabaseHelper extends SQLiteOpenHelper{
    DatabaseHelper(Context context) {
        super(context, DATABASE NAME, null, DATABASE VERSION);
    AOverride
    public void onCreate (SQLiteDatabase db) {
        db.execSQL(DATABASE CREATE);
    @Override
    public void onUpgrade (SQLiteDatabase db, int oldVersion,
            int newVersion) {
        Log.w("Baza podataka provajera sadržaja",
                "Ažuriranje verzije sa " +
                        oldVersion + " na verziju " + newVersion +
                ", stari podaci biće uništeni");
        db.execSOL("DROP TABLE IF EXISTS titles");
        onCreate(db);
    \mathcal{V}
```
### KLASA PROVAJDERA SADRŽAJA – METODE GETTYPE(), ONCREATE(), QUERY()

#### *Klasu provajdera sadržaja je neophodno proširiti metodama za CRUD podršku.*

Pored podrške za kreiranje baze podataka, klasu provajdera sadržaja je neophodno snabdeti metodama koje obezbeđuju izvođenje operacija nad bazom podataka. Prvo će biti implementirane metode *getType(), onCreate()* i *query().* @Override

```
@Override
    public String getType (Uri uri) {
                                                                               public Cursor query (Uri uri, String [] projection, String selection,
        switch (uriMatcher.match(uri)) {
                                                                                        String[] selectionArgs, String sortOrder) {
        //---get all books---case BOOKS:
                                                                                   \texttt{SQLiveQueryBuilder} sqlBuilder = new \texttt{SQLiveQueryBuilder} () ;
                                                                                   sqlBuilder.setTables(DATABASE TABLE);
            return "vnd.android.cursor.dir/vnd.learn2develop.books ";
        //---get a particular book---
                                                                                   if (uriMatcher.match(uri) == BOOK ID)
                                                                                        //---ako se pruzima konkretna knjiga---
        case BOOK ID:
            return "vnd.android.cursor.item/vnd.learn2develop.books ";
                                                                                        sqlBuilder.appendWhere(
                                                                                                ID + " = " + uri.getPathSegments() .get(1));default:throw new IllegalArgumentException ("Unsupported URI: " + uri);
                                                                                   if (sortOrder==null || sortOrder=="")
                                                                                        sortOrder = TITLE:\mathcal{F}Cursor c = sqlBuilder.query(
@Override
public boolean onCreate() {
                                                                                       booksDB,
    Context context = qetContext();
                                                                                       projection,
    DatabaseHelper dbHelper = new DatabaseHelper(context);
                                                                                        selection,
    booksDB = dbHelper.getWritebleDatabase();
                                                                                        selectionArgs,
    return (booksDB == null)? false: true;null,
                                                                                       null.
                                                                                        sortOrder);
                                                                                   //---registrovanje praćenja promena URI identifikatora---
                                                                                   c.setNotificationUri(qetContext().qetContentResolver(), uri);
                                                                                   return c:
```

```
Slika-3 Metode getType(), onCreate(), query()
```
### KLASA PROVAJDERA SADRŽAJA – METODE *INSERT(), DELETE()* I U*PDATE().*

#### *Definicija klase proširuje se sa još tri metode.*

Pored priloženih metoda *getType(), onCreate()* i *query()*, neophodno je dodati i metode *insert(), delete()* i *update().*

```
@Override
   public int delete (Uri arg0, String arg1, String [] arg2) {
                                                                          @Override
       int count=0;public Uri insert (Uri uri, ContentValues values) {
       switch (uriMatcher.match(arg0)){
                                                                                 //---dodaje novu knjigu---
       case BOOKS:
                                                                                  long rowID = booksDB.insert (DATABASE TABLE,
            count = booksDB.delete(^{\text{nn}}, values);
                    DATABASE TABLE.
                                                                                  //---ako je dodavanje uspešno---
                    arg1,
                                                                                 if (rowID>0)arg2);
                                                                                     Uri uri = ContentUris.withAppendedId(CONTENT URI, rowID);
           break:
                                                                                      getContext().getContentResolver().notifyChange( uri, null);
       case BOOK ID:
                                                                                      return uri;
            String id = arg0.getPathSements().get(1);count = booksDB.delete(throw new SQLException ("Dodavanje u vrstu nije uspelo " + uri);
                    DATABASE TABLE,
                                                                              \mathbf{1}ID + " = " + id +(!TextUtils.isEmpty(arg1) ? " AND (" +
                            arg1 + 1 : ""),
                            arg2);
           hreak:
        default: throw new IllegalArgumentException ("Unknown URI " + arg0);
        getContext().getContentResolver().notifyChange(arg0, null);
        return count;
                                                  Coverride
                                                      public int update (Uri uri, ContentValues values, String selection,
                                                               String[] selectionArgs) {
                                                          \text{int count} = 0;switch (uriMatcher.match(uri)) {
                                                          case BOOKS:
                                                               count = booksDB.update(
                                                                       DATABASE TABLE.
                                                                       values,
                                                                      selection,
                                                                       selectionArgs);
                                                              break;
                                                           case BOOK ID:
                                                               count = booksDB.update(DATABASE TABLE,
                                                                       values,
                                                                       ID + " = " + uri.getPathseqments().get(1) +\sqrt{ (TextUtils.isEmpty(selection) ? " AND (" +
                                                                               selection + ')' : '''),
                                                                               selectionArgs);
                                                              break;
                                                       default: throw new IllegalArgumentException ("Nepoznat URI " + uri);
                                                           getContext().getContentResolver().notifyChange(uri, null);
                                                           return count;
```
Slika-4 Metode insert(), delete(), update()

### PROVAJDER SADRŽAJA – ANDROIDMANIFEST.XML DATOTEKA

#### *Provajdera sadržaja je neophodno uključiti AndroidManifest.xml datotekom.*

Da bi rad sa provajderom sadržaja bio moguć, pored kreiranja klase provajdera sadržaja, neophodno je napraviti i izvesne modifikacije u datoteci *AndroidManifest.xml*. Koristeći XML tag *<provider> … </provider>*, ovom XML datotekom se uključuje provajder sadržaja. Kod datoteke je dat sledećom slikom.

```
<?xml version="1.0" encoding="utf-8"?>
<manifest xmlns:android="http://schemas.android.com/apk/res/android"
    package="net.learn2develop.ContentProviders"
    android: versionCode="1"android: versionName = "1.0"<uses-sdk android:minSdkVersion="14" />
    <application
        android: icon="@drawable/ic_launcher"
        android: label="@string/app\_name" ><activity
            android: label="@string/app name"
            android:name=".ContentProvidersActivity" >
            \frac{1}{2} <intent-filter \frac{1}{2}<action android:name="android.intent.action.MAIN" />
                 <category android:name="android.intent.category.LAUNCHER" />
            </intent-filter>
        </activity>
        <provider android:name="BooksProvider"
            android:authorities="net.learn2develop.provider.Books">
          'provider>
    </application>
\langle/manifest>
```
Slika-5 AndroidManifest.xml i provajder

# NAČIN FUNKCIONISANJA KLASE PROVAJDERA SADRŽAJA

### *Funkcionisanje klase provajdera sadržaja bazira se na funkcionalnostima predefinisanih metoda osnovne klase ContentProvider.*

Nakon prvog koraka, kreiranja klase naslednice osnovne klase *ContentProvider*, predefinisano je nekoliko metoda bazne klase:

- *getType() –* vraća MIME tip sa odgovarajućim URI;
- *onCreate()*  izvršava se sa pokretanjem provajdera;
- *query()* učitava zahtev klijenta i vraća *Cursor* objekat;
- *insert() –* unosi novi zapis u provajder sadržaja;
- delete() briše zapis pomoću provajdera sadržaja;
- update() koristi provajder sadržaja za ažuriranje zapisa.

U inicijalnom kodu klase moguće je primetiti da je korišćen objekat *UriMatcher* (videti kod) za analiziranje sadržaja URI identifikatora koji je prosleđen provajderu objektom *ContentResolver*. Na primer, sledećim URI identifikatorima su zatraženi zahtevi za učitavanjem svih knjiga i knjige čiji identifikator ima vrednost 1, respektivno.

Uri.*parse("content://"+ PROVIDER\_NAME + "/books");* Uri.*parse("content://"+ PROVIDER\_NAME + "/books/1");*

Provajder koristi *SQLite* bazu podataka pa je iskorišćena *SQLiteHelper* pomoćna klasa za lakše upravljanje bazom podataka (videti kod).

Predefinisanjem metode *getType()* tako što mu se predaju *URI* objekat, dobijen je unikatan način za opisivanje tipa podataka za provajder sadržaja.Primenom *UriMatcher* objekta više knjiga se učitava pomoću: *vnd.android.cursor.dir/vnd.learn2develop.books*, a pojedinačne knjige pomoću:

*vnd.android.cursor.item/vnd.learn2develop.books (videti kod metode getType).*

U sledećem koraku predefinisana je *onCreate()* metoda sa ciljem omogućavanja konekcije sa bazom podataka nakon pokretanja provajdera sadržaja (videti priloženi kod metode).

Takođe, predefinisana je i *query()* metoda kojom je omogućeno klijentima da postavljaju upite za knjige. Metoda je podešena tako da se rezultat upita vraća kao tip *Cursor,* sortiran po polju *TITLE*.

# NAČIN FUNKCIONISANJA KLASE PROVAJDERA SADRŽAJA - NASTAVAK

### *Unošenje nove knjige, brisanje iz baze i ažuriranje omogućeno je predefinisanjem metoda insert(), delete() i update().*

Da bi nov podatak bio unešen u bazu podataka, primenom provajdera sadržaja, neophodno je koristiti predefinisanu metodu *insert()* koja preuzima kao argumente dva objekta *Uri* i *ContatntValues*. Kao rezultat, metoda vraća tip podataka *Uri*. Nakon obavljenog dodavanja, novog zapisa u bazu, izvršava se metoda *notifyChange()* objekta klase *ContentResolver* (videti priloženi kod).

Za uklanjanje zapisa, u konkretnom slučaju knjige, iz baze podataka, a primenom provajdera sadržaja, predefinisana je i upotrebljena metoda *delete()*. Takođe, metoda *delete()*, omogućava da se izvrši metoda *notifyChange()* objekta klase *ContentResolver* (videti priloženi kod) nakon izvršenog uklanjanja podataka. Na ovaj način se obaveštavaju registrovani posmatrači da je obrisana odgovarajuća vrsta.

U nastavku je predefinisana i iskorišćena metoda *update()* koja, slično kao i prethodne dve metode, izvršava metodu *notifyChange()* objekta klase *ContentResolver* (videti priloženi kod). Kroz ovu akciju obaveštavaju se registrovani posmatrači da je ažurirana odgovarajuća vrsta.

Na samom kraju, da bi provajder sadržaja bio registrovan i angažovan u Android sistemu, modifikovana je datoteka AndroidManifest.xml dodavanjem XML elementa *<provider> .*

### KLASA AKTIVNOSTI I UPOTREBA PROVAJDERA SADRŽAJA.

### *Nakon definisanja provajdera sadržaja neophodno je omogućiti mehanizme implementacije u Android aplikaciji.*

Za primenu kreiranog provajdera sadržaja, u Android aplikaciji, neophodno je kreirati klasu aktivnosti i korisnički interfejs aplikacije preko kojeg će korisnik i aplikacija komunicirati. Sledećom slikom dat je kod odgovarajuće klase aktivnosti koja omogućava angažovanje provajdera sadržaja.

```
package net.learn2develop.ContentProviders;
                                                                                                     CursorLoader cursorLoader = new CursorLoader(this, allTitles, null, null,
import android.app.Activity;
                                                              port android.app.Activity;
                                                                                                             null, "naslovi desc");
                                                            import android.content.ContentValues;
public class ContentProvidersActivity extends Activity
                                                            import android.content.CursorLoader:
                                                                                                         c = \text{cursorLoader.loadInBackaround}();
    /** Poziva se kada se aktivnost kreira. */
                                                            import android.database.Cursor;
                                                                                                     if (c.moverofirst()) {
    AOverride
                                                            mmort android.net.Uri:
                                                                                                         dopublic void onCreate (Bundle savedInstanceState) {
                                                            import android.os.Bundle:
                                                            import android.provider.ContactsContract
                                                                                                             Toast.makeText(this,
        super.onCreate(savedInstanceState):
                                                            import android.view.view:
                                                                                                                     c.getString(c.getColumnIndex(
        setContentView(R.lavout.main);
                                                            import android.widget.EditText;
                                                                                                                              BooksProvider. ID() + ", " +
                                                            import android.widget.Toast:
                                                                                                                               c.getString(c.getColumnIndex(
                                                                                                                                       BooksProvider. TITLE) ) + ", " +
    public void onClickAddTitle(View view) {
                                                                                                                                       c.getString(c.getColumnIndex(
        1*BooksProvider.ISBN)),
        //---add a book---Toast. LENGTH SHORT) . show ();
        ContentValues values = new ContentValues () :
                                                                                                         } while (c.moverbNext());
        values.put(BooksProvider.TITLE, ((EditText)
                findViewBvId(R.id.txtTitle)).getText().toString());
                                                                                                 \mathbf{1}values.put(BooksProvider.ISBN, ((EditText)
                findViewById(R.id.txtISBN)).getText().toString());
                                                                                                 public void updateTitle() {
        Uri uri = getContentResolver() .insert()ContentValues editedValues = new ContentValues();
                BooksProvider.CONTENT URI, values);
                                                                                                     editedValues.put (BooksProvider.TITLE, "Android Tipovi i trikovi.");
         \star /
                                                                                                     getContentResolver().update(
        ContentValues values = new ContentValues () :
                                                                                                     Uri.parse("content://net.learn2develop.provider.Books/books/2"),
        values.put("naslovi", ((EditText)
                                                                                                                      editedValues, null, null);
                findViewById(R.id.txtTitle)).getText().toString());
        values.put("isbn", ((EditText)
                findViewById(R.id.txtISBN)).getText().toString());
                                                                                                 public void deleteTitle() {
        Uri uri = getContentResolver().insert(
            Uri.parse("content://net.learn2develop.provider.Books/books"),
                                                                                                     //---brisanje naslova---
                         values) :
                                                                                                     getContentResolver().delete(
                                                                                                             Uri.parse("content://net.learn2develop.provider.Books/books/2"),
        Toast.makeText(getBaseContext(), uri.toString(),
                                                                                                             null, null;
                Toast. LENGTH LONG) . show () ;
                                                                                                     //---brisanje svih naslova---
    -1
                                                                                                     getContentResolver().delete(
                                                                                                             Uri.parse("content://net.learn2develop.provider.Books/books"),
    public void onClickRetrieveTitles (View view) {
                                                                                                              null, null;
        //---vraća naslov---
        Uri allTitles = Uri.parse("content://net.learn2develop.provider.Books/books");
        Cursor c:
```
Slika-6 Klasa aktivnosti za korišćenje provajdera

### XML DATOTEKA KORISNIČKOG INTERFEJSA ZA IMPLEMENTACIJU PROVAJDERA SADRŽAJA.

#### *Aplikacija za primenu provajdera sadržaja kompletirana je definicijom korisničkog interfejsa.*

bira se XML datoteka main.xml i menjaju se njena osnovna podešavanja dodavanjem sledećeg koda koji odgovara elementima korisničkog interfejsa i njihovom rasporedu na ekranu. Novom definicijom ove datoteke, kompletirana je aplikacija za demonstraciju primene vlastitog provajdera sadržaja.

U folderu projekta, podfolder *res/layout*, Sledećim kodom data je main.xml datoteka.

```
<?xml version="1.0" encoding="utf-8"?>
<LinearLayout xmlns: android="http://schemas.android.com/apk/res/android"
    android: layout width="fill parent"
    android: layout height="fill parent"
    android: orientation="vertical"<TextView
    android: layout width="fill parent"
    android: layout height="wrap content"
    android: text="ISBN" />
<EditText
    android: id="@+id/txtISBN"
    android: layout height="wrap content"
    android: layout width="fill parent" />
<TextView
    android: layout width="fill parent"
    android: layout height="wrap content"
    android: text=\overline{W}aslov" />
<RditText
    android: id="@+id/txtTitle"
    android: layout height="wrap content"
    android: layout width="fill parent" />
<Button
    android:text="Dodaj naslov"
    android: id="@+id/btnAdd"
    android: layout width="fill parent"
    android: layout height="wrap content"
    android:onClick="onClickAddTitle" />
<Button
    android: text="Preuzmi naslove"
    android:id="@+id/btnRetrieve"
    android: layout width="fill parent"
    android: layout height="wrap content"
    android:onClick="onClickRetrieveTitles" />
</LinearLavout>
```
Slika-7 main.xml datoteka projekta

### FUNKCIONISANJE APLIKACIJE ZA ANGAŽOVANJE PROVAJDERA SADRŽAJA

### *Funkcionisanje programa počinje izvršavanjem metode onCreate() i učitavanjem UI za upravljanje provajderom sadržaja.*

Klikom na F11, program je preveden i pokrenut emulatorom. Pokreće se aktivnost koja je modifikovana tako da korisniku omogućava da unese *ISBN* broj i naslov knjige pomoću prethodno kreiranog provajdera sadržaja.

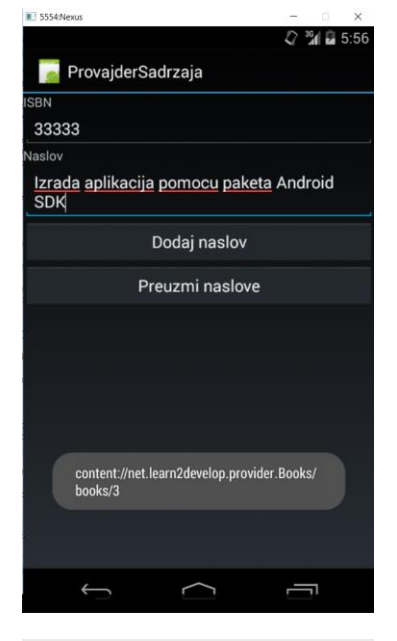

Slika-8 Unos nove knjige

Da bi provajder sadržaja dodao novu knjigu, neophodno je kreirati, u metodi *onClickAddTitle()*, objekat tipa *ContentValues* u koji se pakuju informacije koje se odnose na konkretnu knjigu (videti priloženi programski kod).

Takođe, kada se pogleda priloženi kod klase aktivnosti, za navedenu metodu moguće je uočiti da se jedan deo koda pojavljuje obeležen oznakom za komentare, a ispod njega je aktivan kod. Oba koda imaju zadatak da ukažu na polja *ISBN* i *naslovi* sa razlikom da prvi blok koda koristi konstane *BooksProvider.ISBN* i *BooksProvider.TITLE,* respektivno, za pristupanje poljima, ukoliko je provajder sadržaja kreiran u istom paketu kao aplikacija, dok drugi blok koda omogućava pristupanje provajderu sadržaja, koji ne mora da se nalazi u paketu aplikacije, direktnim navođenjem naziva polja i kompletnog URI identifikatora sadržaja. Razlike su prikazane sledećom slikom.

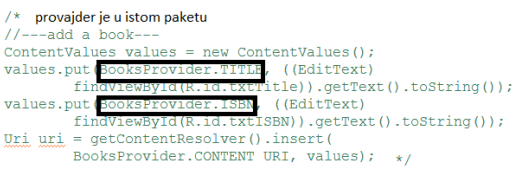

Slika-9 Provajderi i paketi aplikacija

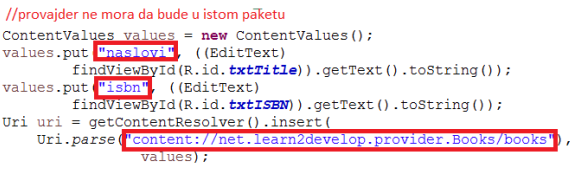

### FUNKCIONISANJE APLIKACIJE ZA ANGAŽOVANJE PROVAJDERA SADRŽAJA - NASTAVAK

### *Metode za ažuriranje i brisanje oslanjaju se na navođenje URI identifikatora sadržaja kojim se ukazuje na identifikator konkretne knjige.*

Angažovanjem metode *onClickRetrieveTitles(),* omogućeno je učitavanje knjiga koja su prethodno definisane provajderom sadržaja. Takođe, u metodu je ugrađen upit koji kao rezultat vraća niz knjiga sortiran po polju *title* u opadajućem poretku (obeleženo na sledećoj slici).

```
public void onClickRetrieveTitles (View view) {
    //---vraća naslov---Uri allTitles = Uri.parse("content://net.learn2develop.provider.Books/books");
    Cursor c;
    CursorLoader cursorLoader = new CursorLoader(this, allTitles, null, null,
            null, "naslovi desc";
        c = cursorLoader.loadInBackground();
    if (c.moverofirst()) {
        doToast.makeText(this,
                    c.getString(c.getColumnIndex(
                             BooksProvider. ID() + ", " +
                             c.getString(c.getColumnIndex(
                                     BooksProvider. TITLE) ) + ", " +
                                     c.getString(c.getColumnIndex(
                                              BooksProvider.ISBN)),
                                              Toast. LENGTH SHORT) . show ();
        \} while (c.moverbNext());
    \mathbf{L}4
```
Slika-10 Učitavanje knjiga dodatih provajderom

Preuzete kniige prikazuju se na ekranu uređaja (sledeća slika).

Takođe, aplikacija omogućava da se ažururiraju detalji, koji se odnose na konkretnu knjigu, primenom metode *update()* klase aktivnosti aplikacije. Navođenjem URI identifikatora sadržaja ukazuje se na identifikator konkretne knjige (videti sledeću sliku – obeleženo crvenom bojom).

Takođe, primenom URI identifikatora sadržaja, metodom *delete()*, omogućeno je brisanje pojedinačnih ili svih knjiga (videti sledeću sliku – obeleženo crnom bojom).

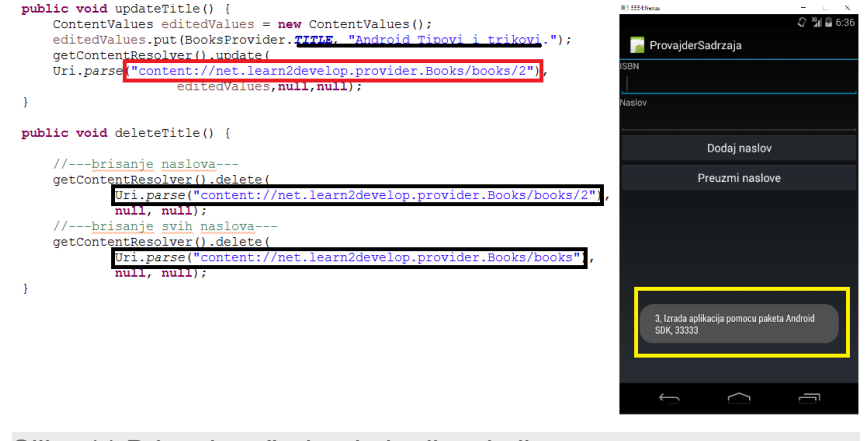

Slika-11 Brisanje, ašuriranje i prikaz knjiga